# Taakverdeling met HSRP J.

# Inhoud

[Inleiding](#page-0-0) [Voorwaarden](#page-0-1) [Vereisten](#page-0-2) [Gebruikte componenten](#page-0-3) [Achtergrondinformatie](#page-0-4) **[Conventies](#page-1-0) [Configureren](#page-1-1)** [Netwerkdiagram](#page-1-2) **[Configuraties](#page-2-0)** [Belangrijke opmerking](#page-3-0) [Verifiëren](#page-3-1) [Problemen oplossen](#page-3-2) [Gerelateerde informatie](#page-3-3)

## <span id="page-0-0"></span>**Inleiding**

Dit document geeft een voorbeeld van hoe u het HSRP-routerprotocol (Hot Standby Router Protocol) kunt configureren om voordeel te halen uit meerdere paden naar een bepaalde bestemming.

## <span id="page-0-1"></span>Voorwaarden

### <span id="page-0-2"></span>Vereisten

Er zijn geen specifieke vereisten van toepassing op dit document.

#### <span id="page-0-3"></span>Gebruikte componenten

Dit document is niet beperkt tot specifieke software- en hardware-versies.

De informatie in dit document is gebaseerd op de apparaten in een specifieke laboratoriumomgeving. Alle apparaten die in dit document worden beschreven, hadden een opgeschoonde (standaard)configuratie. Als uw netwerk live is, moet u de potentiële impact van elke opdracht begrijpen.

#### <span id="page-0-4"></span>Achtergrondinformatie

HSRP wordt vaak gebruikt om de veerkracht in netwerken te verbeteren, maar dit kan een daling

in netwerkefficiëntie veroorzaken. Het voorbeeld in dit document heeft twee paden van het hostnetwerk naar het servernetwerk. Voor redundantie loopt HSRP tussen R1 en R2, welke router de actieve router kunnen worden en "eigendom" van het virtuele IP-adres van HSRP kunnen nemen. De tweede router wordt de standby router en wordt alleen de actieve router als de huidige actieve router omlaag gaat. Raadpleeg voor meer informatie over actieve en standby routers [Hoe](//www.cisco.com/en/US/tech/tk648/tk362/technologies_tech_note09186a0080094e8c.shtml) [u de](//www.cisco.com/en/US/tech/tk648/tk362/technologies_tech_note09186a0080094e8c.shtml) stand-by [voorspelling en de](//www.cisco.com/en/US/tech/tk648/tk362/technologies_tech_note09186a0080094e8c.shtml) stand-by [opdrachten kunt gebruiken](//www.cisco.com/en/US/tech/tk648/tk362/technologies_tech_note09186a0080094e8c.shtml).

Het standaard gateway-adres van de hosts wordt toegewezen als hun HSRP virtuele IP-adres. Wanneer de hosts pakketten naar het servernetwerk moeten verzenden, verzenden ze deze naar hun standaardgateway of naar welke router dan ook actief is. Omdat slechts één router actief is, verplaatsen de pakketten van de hosts naar de servers slechts één van de twee beschikbare paden.

Opmerking: Afhankelijk van de manier waarop u R3 configureren, kunnen pakketten die van de servers naar de hosts terugkeren, of niet beide retourpaden gebruiken. Ook hoeven pakketten die van de servers op de hosts terugkeren niet door de actieve router te gaan.

Om beide paden van het hostnetwerk naar het servernetwerk te gebruiken, kunt u Multigroup HSRP (MHSRP) configureren tussen R1 en R2. In wezen wordt R1 geconfigureerd met twee HSRP-groepen (bijvoorbeeld groep 1 en groep 2) en R2 wordt ook geconfigureerd met dezelfde HSRP-groepen. Voor groep 1, is R1 de actieve router en R2 is de standby router. Voor groep 2, is R2 de actieve router en R1 is de standby router. Vervolgens configureren u de helft van de standaardgateways van hosts met het virtuele IP-adres van HSRP groep 1 en de andere helft van de standaardgateways van de hosts met het virtuele IP-adres van HSRP groep 2.

### <span id="page-1-0"></span>**Conventies**

Raadpleeg [Cisco Technical Tips Conventions \(Conventies voor technische tips van Cisco\) voor](//www.cisco.com/en/US/tech/tk801/tk36/technologies_tech_note09186a0080121ac5.shtml) [meer informatie over documentconventies.](//www.cisco.com/en/US/tech/tk801/tk36/technologies_tech_note09186a0080121ac5.shtml)

## <span id="page-1-1"></span>**Configureren**

Deze sectie bevat informatie over het configureren van de functies die in dit document worden beschreven.

N.B.: Gebruik het [Opdrachtupgereedschap](//tools.cisco.com/Support/CLILookup/cltSearchAction.do) ([alleen geregistreerde](//tools.cisco.com/RPF/register/register.do) klanten) om meer informatie te vinden over de opdrachten die in dit document worden gebruikt.

### <span id="page-1-2"></span>Netwerkdiagram

Het netwerk in dit document is als volgt opgebouwd:

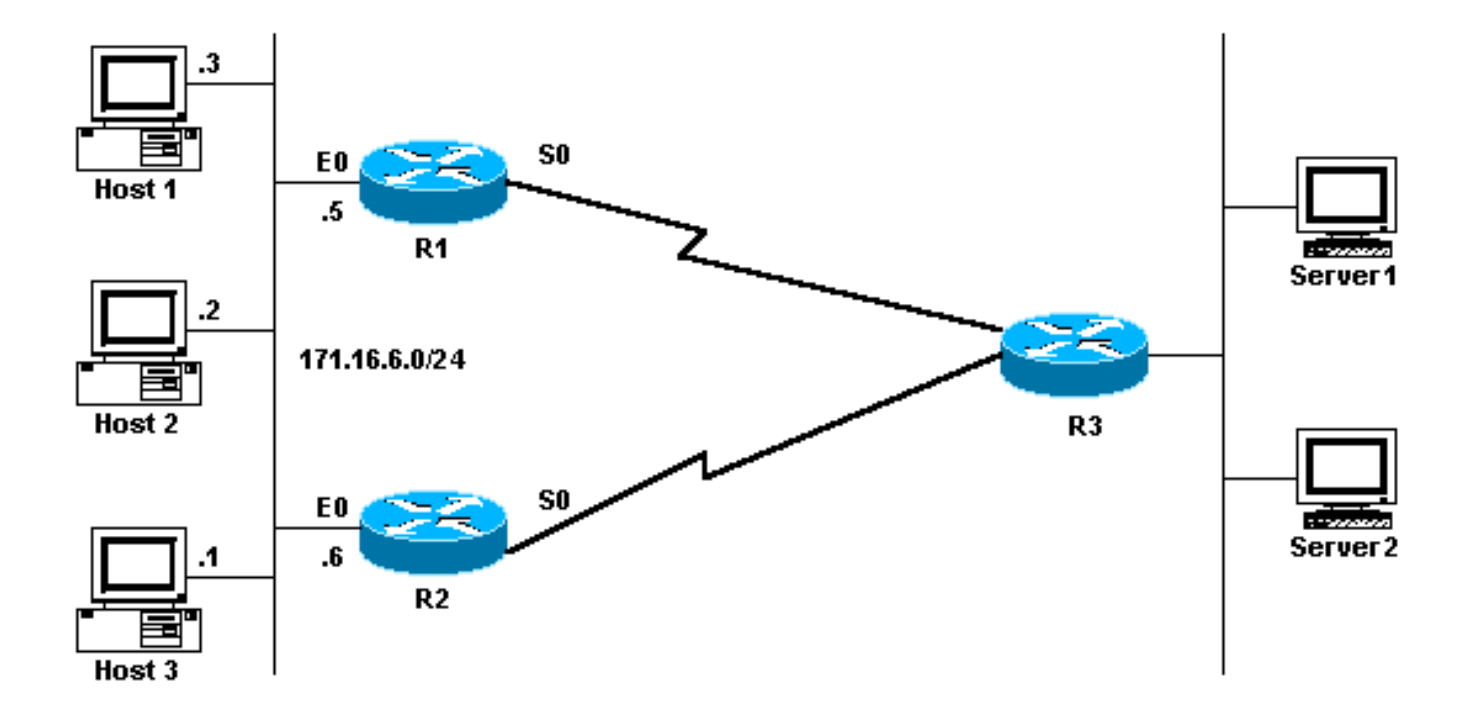

### <span id="page-2-0"></span>**Configuraties**

Dit document gebruikt deze configuraties:

- R1 MHSRP-configuratie
- R2 MHSRP-configuratie

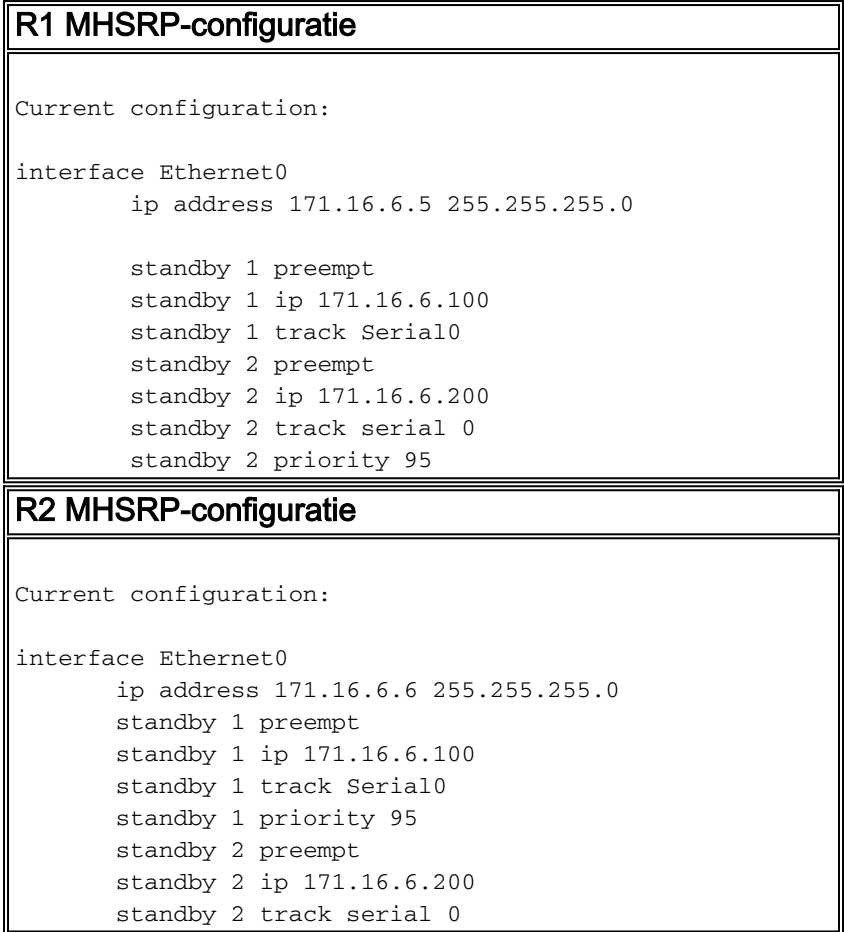

Kennisgeving van de configuraties dat wanneer de twee routers eerst HSRP starten, R1 een

standaardprioriteit van 100 voor groep 1 en een prioriteit van 95 voor groep 2 heeft. R2 heeft een standaardprioriteit van 100 voor groep 2 en een prioriteit van 95 voor groep 1. Daarom is R1 de actieve router voor groep 1 en R2 de actieve router voor groep 2. Dit voorbeeld toont aan dat u kunt uitvoeren - delen met MHSRP. U moet echter wel de HSRP-prioriteit en -voorzorg gebruiken om dit voor elkaar te krijgen. HSRP heeft geen effect op retourverkeer. Het pad dat door het retourverkeer wordt genomen, is afhankelijk van het routeringsprotocol dat op de router is geconfigureerd.

Opmerking: Wanneer de vooropdrachten met de stand-by prioriteit en [de stand-by voorspelling](//www.cisco.com/en/US/docs/ios/12_3/ipaddr/command/reference/ip1_s2g.html#wp1117655) [worden ingesteld, is het verplicht het groepsnummer expliciet te vermelden.](//www.cisco.com/en/US/docs/ios/12_3/ipaddr/command/reference/ip1_s2g.html#wp1117655) Als deze niet wordt vermeld, is de waarde standaard 0. Het standaard groepsnummer is 0.

### <span id="page-3-0"></span>Belangrijke opmerking

Verschillende Ethernet (Lance en QUIC) controllers in low-end producten kunnen slechts één enkel unicast Media Access Control (MAC) adres in hun adresfilter hebben. Deze platforms staan slechts één HSRP-groep toe, en ze veranderen het interfaceadres naar het HSRP virtuele MACadres wanneer de groep actief wordt. Laden op platforms met deze beperking is niet mogelijk met HSRP. De opdracht use-bia is geïntroduceerd om te werken rond problemen die zich voordoen wanneer u HSRP op de genoemde lage-eindproducten draait. Als u HSRP en DECnet bijvoorbeeld op dezelfde interfaces uitvoert, treden problemen op omdat DECnet en HSRP het MAC-adres proberen aan te passen. Met de opdracht use-bia kunt u HSRP configureren om het MAC-adres te gebruiken dat door het DECnet-proces is gemaakt. U dient zich er echter van bewust te zijn dat er nadelen zijn als u de opdracht use-bia gebruikt, zoals:

- Wanneer een router actief wordt wordt het virtuele IP-adres verplaatst naar een ander MAC-● adres. De nieuwe actieve router verstuurt een onnodige reactie van het Protocol van de Resolutie van het Adres (ARP), maar niet alle implementaties van de gastheer behandelen nodeloos ARP correct.
- De use-bia configuratie breekt proxy-ARP. Een stand-by router kan niet voor de verloren volmacht ARP-database van de mislukte router dekken.

# <span id="page-3-1"></span>Verifiëren

Er is momenteel geen verificatieprocedure beschikbaar voor deze configuratie.

# <span id="page-3-2"></span>Problemen oplossen

Er is momenteel geen specifieke troubleshooting-informatie beschikbaar voor deze configuratie.

# <span id="page-3-3"></span>Gerelateerde informatie

- [Hoe u de s](//www.cisco.com/en/US/tech/tk648/tk362/technologies_tech_note09186a0080094e8c.shtml?referring_site=bodynav)tand-by [opdracht gebruikt en s](//www.cisco.com/en/US/tech/tk648/tk362/technologies_tech_note09186a0080094e8c.shtml?referring_site=bodynav)tandby [track-opdrachten](//www.cisco.com/en/US/tech/tk648/tk362/technologies_tech_note09186a0080094e8c.shtml?referring_site=bodynav)
- [Hoe u HSRP gebruikt om redundantie te bieden in een gemultiformeerd BGP-netwerk](//www.cisco.com/en/US/tech/tk365/technologies_configuration_example09186a0080093f2c.shtml?referring_site=bodynav)
- [HSRP-ondersteuningspagina](//www.cisco.com/en/US/tech/tk648/tk362/tk321/tsd_technology_support_sub-protocol_home.html?referring_site=bodynav)
- [Ondersteuningspagina voor IP-routeringsprotocollen](//www.cisco.com/en/US/tech/tk364/tk871/tsd_technology_support_sub-protocol_home.html?referring_site=bodynav)
- [Ondersteuningspagina voor IP-routing](//www.cisco.com/en/US/tech/tk365/tsd_technology_support_protocol_home.html?referring_site=bodynav)
- [Technische ondersteuning Cisco-systemen](//www.cisco.com/cisco/web/support/index.html?referring_site=bodynav)